# 物品清单

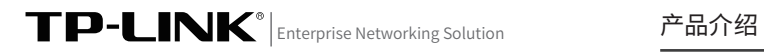

# 安装手册

工业级串口服务器 TL-DU2002工业级

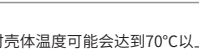

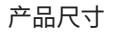

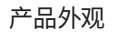

单位:mm

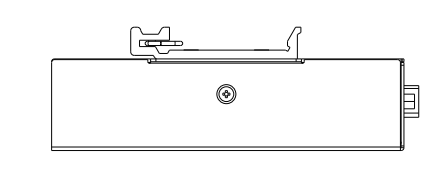

1. 串口服务器 2. 导轨件(标配,带2个螺钉)

3. 电源适配器

TL-DU2002工业级串口服务器提供9-48V 电源输入,工作温度-40~75℃, 供全面、稳定的服务功能。

14.壁挂螺孔

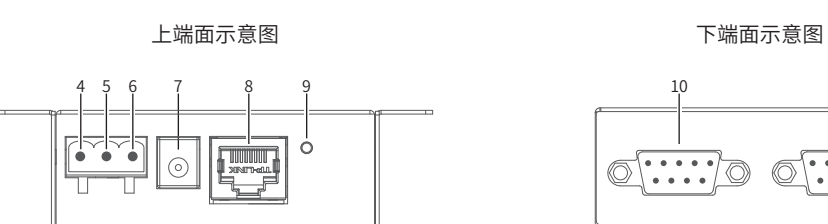

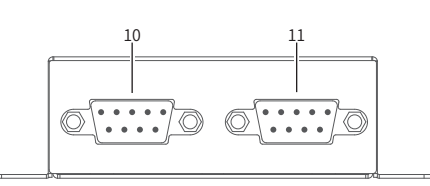

■ 如友现有配件短缺及损坏的情况,请及时和当地经销商联系。 ■ 本于册内所有示图均为示意,旨在帮助用尸安装配直产品,具体 请以实际形态或界面为准。

A ■ 设备仕工作时元体温度可能会达到70℃以上,请按照防烫标识 提示,谨慎接触设备外壳,以免烫伤。

工业级串口服务器机身小巧,可集成性高,可以方便地进行DIN导轨安 装以及壁挂安装。适用于工厂货架、导轨、壁面,AGV小车等安装场景, 即插即用,简单可靠。

在艰苦的工业环境中可靠耐用。

4. 安装手册

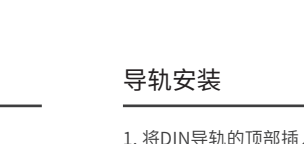

1. 将DIN导轨的顶部插入刚性金属弹簧下方的槽口中。

# 2. 将DIN导轨座单元迅速按入如下图所示位置。

2. 将服务器上的4个螺孔依次对准已标记的对应位置,打入螺钉 将服务器固定即可

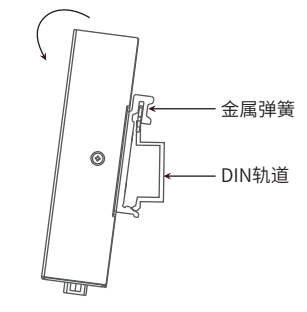

说明: 如想从服务器上移除DIN轨道,只需反转上述步骤1和2。

# 壁挂安装

### 注意:

3. Serial 2指示灯 闪烁:串口2接入且正在数据通信则绿灯闪烁(1s一次) 熄灭:串口2未接入状态则绿灯熄灭 4. 接地端子 5. 电源负极输入端子 6. 电源正极输入端子 7. 电源接口 8. LAN口 9. RESET按键 10.DB9串口1 11.DB9串口2 12.导轨座 13.壁挂孔 1. SYS指示灯 常亮 :系统启动完成后闪烁2s , 系统正常工作时常亮 熄灭:断电或者关闭时熄灭 快闪: 升级过程中快闪 2. Serial 1指示灯 复位快闪:长按RESET键5秒后,SYS快闪1秒进行复位 闪烁:串口1接入且正在数据通信则绿灯闪烁(1s一次) 熄灭:串口1未接入状态则绿灯熄灭

警告:

TP-LINK工业级串口服务器专为在恶劣的工业环境下能可靠稳定地运行 设计,并结合既有工业级设备提供了一套经济有效的解决方案。 TL-DU2002工业级支持RS-232/422/485串口功能,为串口设备联网提

正面示意图 背面示意图

10/100Mb

 $\overline{(\cdots)}$ 

<u>EVE OOO</u><br>L<sub>aasvne</sub> J

**TP-LINK** 

 $\Box$  Serial 1 -

 $\overline{a}$ 

 $\circledcirc$ 

 $\circledcirc$ 

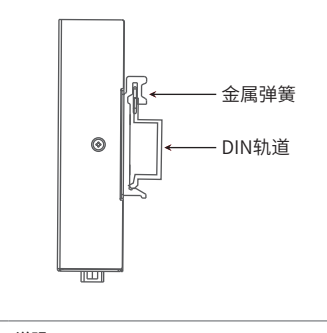

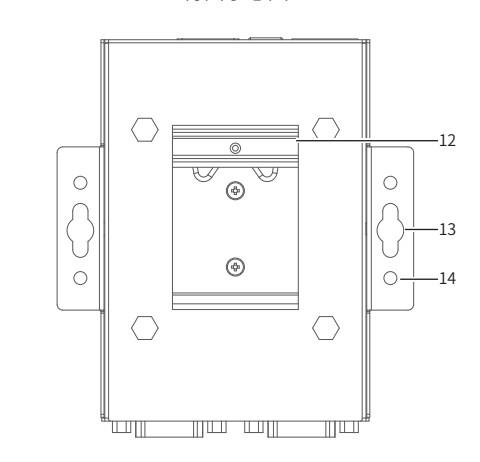

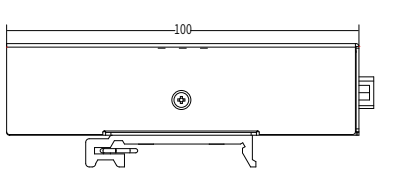

70.5

ัด

`lol

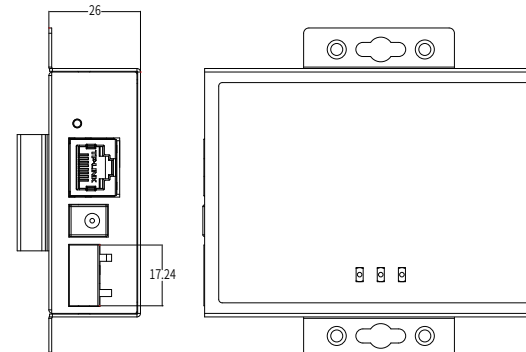

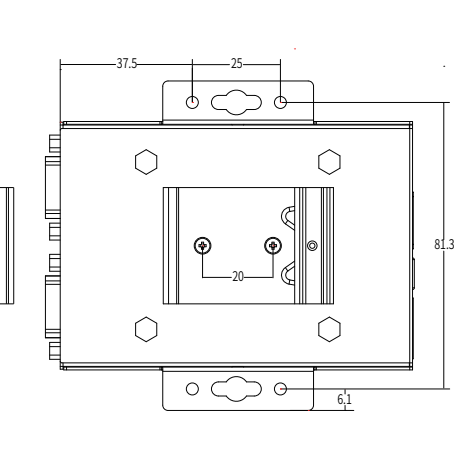

有些应用场景,服务器挂在墙上会更方便,以下是服务器壁挂安装的 2种方式:壁挂孔安装、壁挂螺孔安装

### 壁挂孔安装

3. 将螺钉固定到墙体后,将2个螺钉头穿过锁孔的大部分,然后将服务器 竖着放置,如下图所示。最后拧紧2个螺钉以增加稳定性。

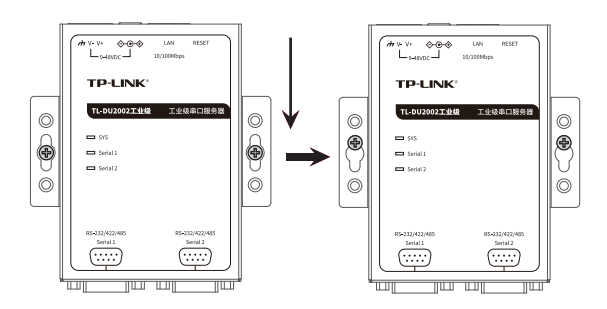

#### 使用服务器上的2个壁挂孔,标记2个挂墙螺钉的正确位置 (挂墙螺钉的水平距离应为81.3mm)

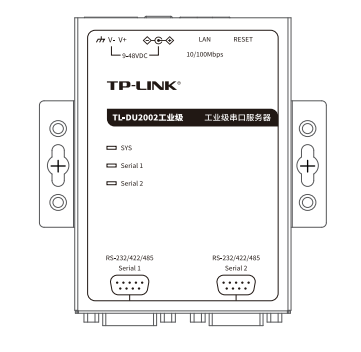

壁挂螺孔安装

2. 在固定螺钉到墙体之前,请通过将螺钉插入壁挂件的一个锁孔中, 确保螺钉头和柄的尺寸合适。 固定螺钉到墙体时,不要将螺钉完全拧进去,需留出2毫米左右的空 间,以便在墙体和螺钉之间滑动服务器。

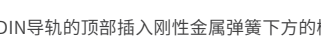

需要4个螺钉,使用服务器上的4个螺孔,标记4个螺钉的正确位置 1. (螺钉的水平距离应为81.3mm,竖直距离为25mm)

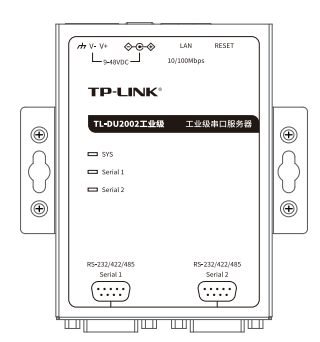

需要2个挂墙螺钉,挂墙螺钉如下所示,螺钉头部直径应小于6mm, 1. 轴的直径应小于3.5mm

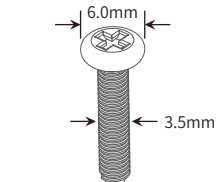

1 2 3

 $\circledcirc$ 

TIZAT

 $+$  1 11  $\times$  7 1

 $\circ$ 

#### 电源输入接线

服务器提供DC接线端子供电输入。 服务器端面上的3针接线端子的右部两个触点用于设备的两个DC 输入,左边一个触点用于接地。 接线端子示意图如下所示。

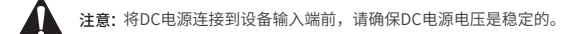

1. 将负/正DC线插入接线端子的V-/V+端。 2. 为了防止DC电线松动,请使用小平刃螺丝刀拧紧接线端子前面的线 夹螺丝。 3. 将塑料端子块连接器插入位于服务器端面上的接线端口。

#### 技术参数规格

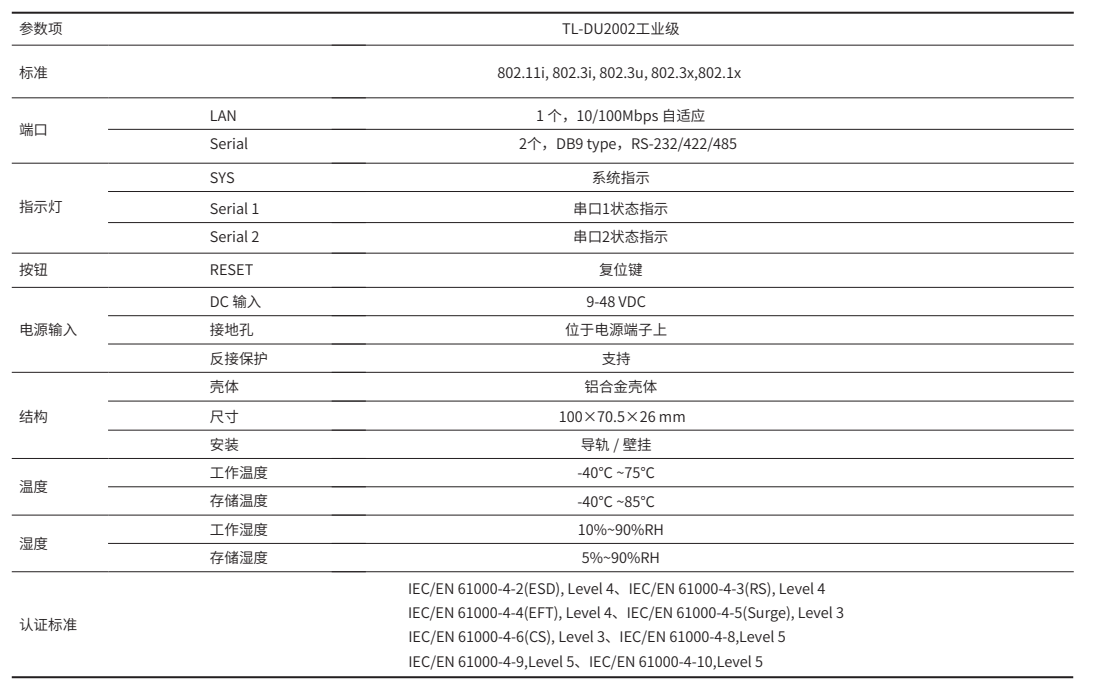

#### 布线要求

#### 布线要求如下:

- 1. 使用单独的路径布置电源和设备的线缆。如果电源线和设备接线路 径必须交叉,请确保导线在交点处垂直。 注意:不要在同一导线管上运行信号或通信线路和电源接线。为了
- 避免干扰,具有不同信号特性的导线应该分开布置。
- 2. 可以使用通过导线传输的信号类型来确定哪些电线应该保持分开。 经验法则是:具有相似电气特性的配线可以捆扎在一起。
- 3. 保持输入接线和输出接线分开。
- 4. 建议必要时将布线标记到系统中的所有设备上。
- 注意: ■ 在断开模块或电线之前,请先关闭电源。 ■ 请使用正确的电源电压。产品标贴上有列出正确的电源电压,不要
- 使用大于产品标贴上规定的电压。 ■ 计算每个电源线和公共线中的最大可能电流。遵守所有电气规范,
- 规定每个导线尺寸允许的最大电流。
- 如果电流超过最大额定值,线路可能过热,会对设备造成严重损

坏。

## 产品保修卡

尊敬的客户,您好!

3. 管理主机已至少安装一种以下浏览器: IE 8.0或以上版本、FireFox 最新版本和Chrome最新版本;

设备支持Web界面管理,用户可以登录设备的Web管理界面进行功能 设置。具体登录步骤如下: 1.打开浏览器,在地址栏中输入地址http://tplogin.cn,回

- 已经超出保换、保修期限;
- 未按使用说明书要求安装、使用、维护、保管导致的产品故障或损坏;
- 擅自涂改、撕毁产品条形码;
- 未经普联技术有限公司许可,擅自改动本身固有的设置文件或擅自拆机修理; 意外因素或人为行为导致产品损坏,如输入不合适电压、高温、进水、机械破坏、
- 摔坏、产品严重氧化或生锈等;
- 客户发回返修途中由于运输、装卸所导致的损坏;
- 因不可抗拒力如地震、火灾、水灾、雷击等导致的产品故障或损坏;
- 其他非产品本身设计、技术、制造、质量等问题而导致的故障或损坏。

浏览器为例); Http://tplogin.cn

2.首次登录需要自定义用户名和密码,如下图所示,密码长度不得少 干6位(包括英文字母、数字和符号的组合);

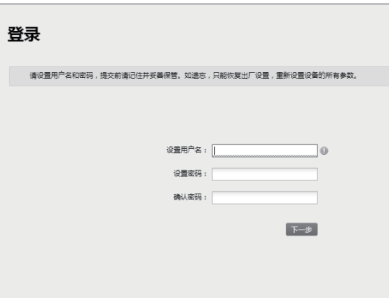

#### 特别说明:

在您送修产品之前,请致电我公司技术支持热线:400-8863-400,以确认产品故障。您 也可以发送邮件至fae@tp-link.com.cn寻求技术支持。同时我们会在第一时间内将研发 出的各产品驱动程序、最新版本升级软件发布在我们的官方网站:www.tp-link.com.cn ,方便您免费下载。

> TP-LINK<sup>®</sup>为普联技术有限公司注册商标。本手册提及的所有商标,由各自所有人拥有。本手册所提到的 产品规格和资讯仅供参考,如有内容更新,恕不另行通知。除非有特殊约定,本手册仅作为使用指导,所作陈

> > 3-5层、28栋北段1-4层 技术支持热线 400-8863-400<br>公司网址 www.tp-link.com.cn 7103503837 REV1.0.0 地址:深圳市南山区深南路科技园工业厂房24栋南段1层、 3-5层、28栋北段1-4层

产品合格证

已检验

#### 二、技术支持和软件升级服务:

承蒙惠顾TP-LINK产品,谨致谢意!为保障您的权益,请您在购机后仔细阅以下内容:

更多详细资料请查询TP-LINK官方网站

三. TP-LINK产品售后服务承诺:一年保修

- 经普联技术有限公司保换、保修过的产品将享受原始承诺质保的剩余期限再加 三个月的质保期。
- 返修产品的邮寄费用由发送方单向负责。
- 经销商向您作出的非普联技术有限公司保证的其它承诺,普联技术有限公司不 承担任何责任。
- 四、在国家法律法规的范围内,本承诺的解释权、修改权归普联技术有 限公司。

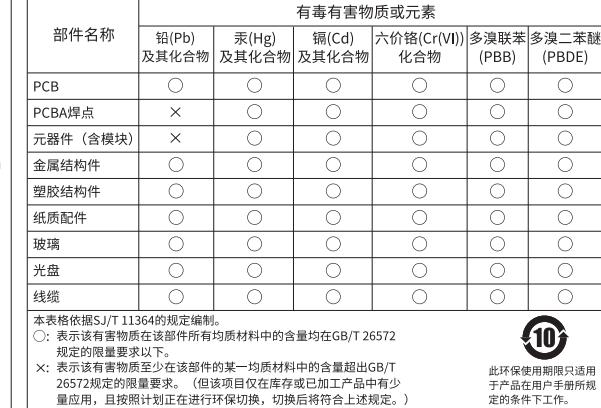

26572规定的限量要求。(但该项目仅在库存或已加工产品中有少 

- 外置电源保换期为1年,电池保换期为6个月,鼠标保换期为3个月。如因用户使用不 当或意外因素,造成电源适配器或电池有明显的硬物损伤、裂痕、断脚、严重变形, 电源线破损、断线、裸芯等现象则不予保换,用户可另行购买。
- 保修保换仅限于主机,包装及各类连线、软件产品、技术资料等附件不在保修保换 范围内。无线外置天线及光纤头元器件保修期为3个月。
- 若产品购买后的15天内出现设备性能问题,且外观无划伤,可直接更换新产品。在 免费保换期间, 产品须经过普联技术有限公司检测,确认故障后,将更换同一型号 或与该产品性能相当的返修良 品,更换下来的瑕疵产品归普联技术有限公司所有; 无故障产品,将原样退回。
- 在我们的服务机构为您服务时,请您带好相应的发票和产品保修卡; 如您不能出示以 上证明,该产品的免费保修期将自其生产日期开始计算。如产品为付费维修,同一性 能问题将享受自修复之 日起三个月止的免费保修期,请索取并保留好您的维修凭证。

一、下列情况不属于免费维修范围,普联技术有限公司可提供有偿服务, 敬请注意:

# 登录前准备

第一次登录时,需要确认以下几点:

1. 服务器已正确连接到电源,且正常启动;

2. 管理主机已正确安装有线网卡及该网卡的驱动程序;

4. 管理主机已连接到服务器所在局域网,且IP地址、DNS服务器地址 均已设为自动获取,并已获取到IP地址和DNS服务器地址参数;

5. 为保证能更好地体验Web界面显示效果,建议将显示器的分辨率调 整到1024×768或以上像素。

3.经过上述步骤即可成功登录设备管理界面首页,点击主页上方的主菜

单栏即可进行相应功能的配置。

设备型号: TL-DU2002工业级 1.4<br>MAC地址: 54-A7-03-65-3B-02<br>IP地址: 192.168.1.254<br>###4###1, 1030.03.30.32.01.87

| 串口

**TP-LINK®** 首页

9番信号

#### 登录Web管理界面

说明:

如需了解设备功能配置详细说明,请参考相应服务器产品用户手册。 用户手册可到如下网址下载:http://service.tp-link.com.cn。

发送速率: N/A<br>接收速率: N/A

Copyright © 2021 普联技术有限公司 版权所有,保留所有权利

声明

(PBDE)  $\bigcap$ 

 $\bigcirc$ 

 $\bigcap$ 10

不保使用期限 5

未经普联技术有限公司明确书面许可,任何单位或个人不得擅自仿制、复制、誊抄或转译本手册部分或全部内容,

且不得以营利为目的进行任何方式(电子、影印、录制等)的传播。

述均不构成任何形式的担保。

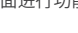

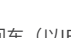

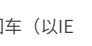

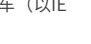

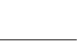

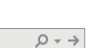

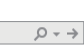

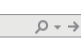

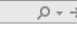

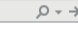

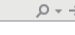

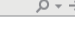

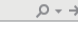

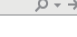

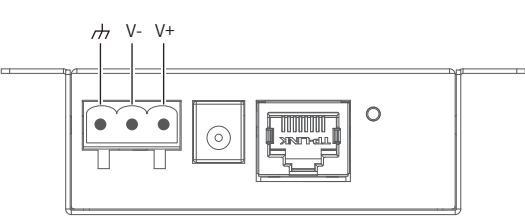